## **Audio/Video - Übersicht TOUCHSCREEN - AUDIO-/VIDEO-BEDIENELEMENTE**

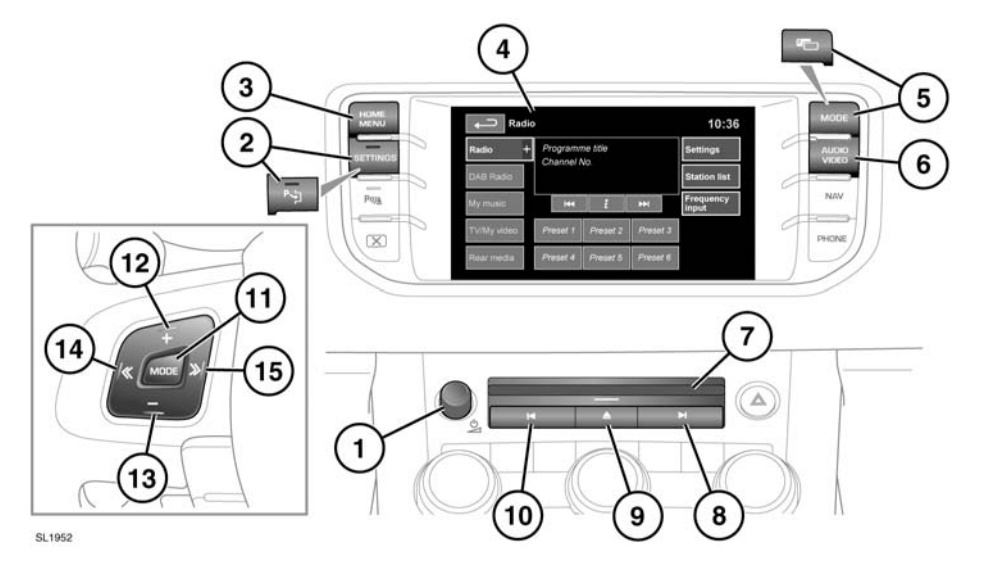

Es gibt zwei Infotainment-Ausführungen mit Touchscreen. Das vollständige System bietet zusätzliche Funktionen wie CD- und DVD-Wechsler, TV/Eig. Videos und Fond-Medien. Die Abbildungen zeigen das vollständige System.

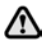

#### **Hohe Schallpegel (mehr als 85 Dezibel) über einen längeren Zeitraum hinweg können zu Hörschäden führen.**

**1.** Zum Ein- bzw. Ausschalten des Audiosystems drücken.

*Hinweis: Das Audiosystem funktioniert bei einund bei ausgeschalteter Zündung, schaltet sich jedoch immer aus, wenn die Zündung ausgeschaltet wird. Gegebenenfalls das Audiosystem erneut einschalten.*

Drehen, um die Lautstärke einzustellen.

*Hinweis: Wird die Lautstärke beim Abspielen einer CD auf Null gestellt, wird die Wiedergabe der CD unterbrochen. Die Wiedergabe wird wieder aufgenommen, wenn eine größere Lautstärke ausgewählt wird.*

- **2. SETTINGS (Einstellungen)**. Drücken, um direkt in das Einstellungsmenü zu gelangen. Ist das Fahrzeug mit Einparkhilfe ausgerüstet, ist das Symbol ein anderes und mit der Taste wird die Einparkhilfe ein- und ausgeschaltet. Das Einstellungsmenü wird in diesem Fall über den Touchscreen aufgerufen.
- **3. HOME MENU (Startmenü)**. Drücken, um direkt in das **Startmenü** zu gelangen.
- **4.** Touchscreen
- **5. MODE (Modus)**. Wiederholt drücken, um zwischen allen verfügbaren Audio-/Videoquellen zu wechseln. Ist das Fahrzeug mit der Dual-View-Funktion ausgerüstet, zeigt die Taste ein anderes Symbol.
- **5.** Dual-View-Anzeige Drücken, um Dual-View zu aktivieren.
- **6. AUDIO VIDEO**. Drücken, um direkt in das Menü **Audio/Video** zu gelangen.

**Audio/Video**-Optionen beinhalten u. U. Radio, DAB-Radio, Eig. Musik, Eig. Video und Fond-Medien.

# **Audio/Video - Übersicht**

Eig. Musik beinhaltet CD, CD-Wechsler, MP3, USB, iPod und AUX.

Eig. Video beinhaltet CD/DVD, USB, iPod und TV.

**7.** CD- bzw. CD-/DVD-Ladeschlitz.

Der Player kann nur eine Disk auf einmal aufnehmen. Mit dem CD-Wechsler können bis zu 10 CDs in den Speicher des CD-Wechslers geladen werden.

Es können nur Disks mit CDDA-Titeln, keine anderer Art, in den Speicher des CD-Wechslers geladen werden.

Eine Disk in den Ladeschlitz einführen, bis ein Widerstand zu spüren ist. Die Player-Mechanik schließt den Ladevorgang eigenständig ab.

- **8.** Suchlauf vorwärts:
	- Kurzes Drücken:

- Automatischer Suchlauf vorwärts durch die Frequenzen bis zum nächsten Radiosender;

- Auswahl des nächsten Titels auf der ausgewählten Audioquelle - CD, MP3 usw. oder

- Auswahl des nächsten Fernsehkanals in der Kanalliste oder des nächsten DVD-Kapitels.

• Langes Drücken: - Aktivieren des manuellen

Radiosuchmodus oder,

- Vorwärtsscannen durch die Titel der aktuellen Audioquelle.

Bei eingeschaltetem manuellen

Radiosuchmodus führt (mehrfaches) weiteres kurzes Drücken zur Änderung der Frequenz in einzelnen Aufwärtsschritten. Ein weiteres langes Drücken führt zum Vorwärtsscannen durch das aktuelle Frequenzband, bis die Taste losgelassen wird.

**9.** CD/DVD-/DVD-Auswurftaste.

- **10.** Suchlauf rückwärts:
	- Kurzes Drücken:

- Automatischer Suchlauf rückwärts durch die Frequenzen bis zum nächsten Radiosender;

- Auswahl des vorherigen Titels oder Anfang des aktuellen Titels auf der ausgewählten Audioquelle - CD, MP3 usw. oder

- Auswahl des vorherigen Fernsehkanals in der Kanalliste oder des vorherigen DVD-Kapitels.

- Langes Drücken: - Aktivieren des manuellen Radiosuchmodus oder,
	- Rückwärtsscannen durch die Titel der aktuellen Audioquelle.

Bei eingeschaltetem manuellen Radiosuchmodus führt (mehrfaches) weiteres kurzes Drücken zur Änderung der Frequenz in einzelnen Abwärtsschritten. Ein weiteres langes Drücken führt zum Rückwärtsscannen durch das aktuelle Frequenzband, bis die Taste losgelassen wird.

- **11. MODE (Modus)**. Wiederholt drücken, um zwischen allen verfügbaren Audio-/Videoquellen zu wechseln.
- **12.** Drücken, um die Lautstärke einer beliebigen Quelle zu erhöhen.
- **13.** Drücken, um die Lautstärke einer beliebigen Quelle zu verringern.
- **14.** Suchlauf rückwärts:
	- Kurzes Drücken:

- Auswahl des vorherigen Radiosenders oder

- Auswahl des vorherigen Titels oder Start des aktuellen Titels der ausgewählten Audioquelle - CD, MP3 usw.

- Bei Benutzung eines Telefons drücken, um durch Anruf- oder Telefonbuchlisten zu scrollen.

Langes Drücken:

- Automatischer Suchlauf rückwärts durch die Frequenzen bis zum nächsten Radiosender.

- **15.** Suchlauf vorwärts:
	- Kurzes Drücken:
		- Auswahl des nächsten Radiosenders oder

- Auswahl des nächsten Titels der ausgewählten Audioquelle - CD, MP3 usw. - Bei Benutzung eines Telefons drücken, um durch Anruf- oder Telefonbuchlisten zu scrollen.

• Langes Drücken: - Automatischer Suchlauf vorwärts durch die Frequenzen bis zum nächsten Radiosender.

### **EINSTELLUNGEN**

Zum Aufrufen des Einstellungsmenüs die Taste **EINSTELLUNGEN** (**2**) drücken. Ist das Fahrzeug mit Einparkhilfe ausgerüstet, ist das Symbol ein anderes und mit der Taste wird die Einparkhilfe ein- und ausgeschaltet. Das Einstellungsmenü wird in diesem Fall über den Touchscreen aufgerufen.

Jeder Audio-/Video-Menübildschirm enthält eine Schaltfläche **EINSTELLUNGEN**.

Anpassen der Audioeinstellungen:

- Die Schaltfläche **+** oder **-** berühren, um die Pegel für Bässe, Höhen oder Subwoofer einzustellen.
- Soweit Surround-Sound verfügbar ist, die Option **DPLIIx**, **DTS Neo:6, Meridian Trifield** berühren oder **Off** (Aus) auswählen, um den Surround-Sound auszuschalten.

*Hinweis: Surround-Sound-Optionen stehen für einige Quellen, bei denen der Surround-Sound-Modus automatisch eingestellt wird, nicht zur Verfügung.*

Einstellen von Balance und Überblendregelung (Fade):

• Im Menü **Klangeinst.** die Option **Balance/Überblendung** auswählen.

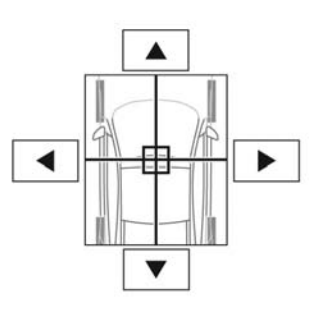

• Die Pfeile berühren, um den Klangfokuspunkt auf den gewünschten Bereich des Fahrzeugs einzustellen. Alternativ das Fadenkreuz des

SJ1080

Fokuspunkts auf eine neue Position ziehen.

## **LIZENZIERUNG**

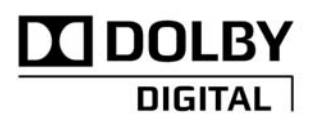

SJ1580

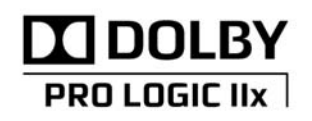

SJ1534

Hergestellt unter Lizenz von Dolby Laboratories. Dolby, Pro Logic und das Doppel-D-Symbol sind eingetragene Marken von Dolby Laboratories.

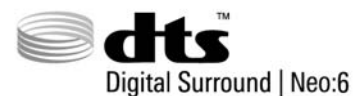

SJ1533

Hergestellt in Lizenz unter den US-Patentnummern: 5.451.942; 5.956.674; 5.974.380; 5.978.762; 6.487.535; 7.003.467 sowie anderen erteilten und beantragten US- und weltweiten Patenten. DTS, das Symbol und Neo:6 sind eingetragene Marken, und DTS Digital Surround und die DTS-Logos sind Marken von DTS, Inc. Das Produkt beinhaltet Software. © DTS, Inc. Alle Rechte vorbehalten.

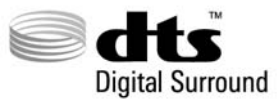

SJ1550

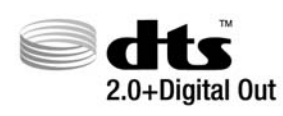

SJ1551

Hergestellt in Lizenz unter den US-Patentnummern: 5.451.942; 5.956.674; 5.974.380; 5.978.762; 6.487.535 sowie anderen erteilten und beantragten US- und weltweiten Patenten. DTS und das Symbol sind eingetragene Marken, und DTS 2.0+ Digital Out und die DTS-Logos sind Marken von DTS, Inc. Das Produkt beinhaltet Software. © DTS, Inc. Alle Rechte vorbehalten.

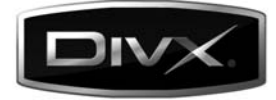

S.11553

DivX Certified® zur Wiedergabe von DivX®-Video.

DivX®, DivX Certified® und damit verbundene Logos sind eingetragene Marken von DivX, Inc. und werden in Lizenz verwendet.

ÜBER DIVX VIDEO: DivX® ist ein digitales Videoformat, das von DivX, Inc. entwickelt wurde. Dies ist ein DivX Certified-Gerät, das DivX-Video wiedergeben kann. Weitere Informationen und Software-Tools zur Konvertierung von Dateien in DivX-Video sind unter **www.divx.com** erhältlich.

ÜBER DIVX VIDEO-ON-DEMAND: Dieses DivX Certified®-Gerät muss registriert werden, damit DivX Video-on-Demand (VOD)-Inhalte wiedergegeben werden können. Zur Generierung des Registrierungscodes in den DivX-VOD-Abschnitt im Geräteeinstellungsmenü gehen.

- **1.** Folgenden Weg wählen: Startmenü Audio Video - TV/Eig. Video - Einstellungen - VOD.
- **2.** Es wird ein achtstelliger Code angezeigt. Dies ist der individuelle DivX-Code dieses Geräts. Diesen Code notieren und zur zukünftigen Bezugnahme aufbewahren.

Mit diesem Code auf **http://vod.divx.com** das Registrierungsverfahren abschließen und mehr über DivX VOD erfahren.

Durch eine oder mehrere der folgenden US-Patentnummern geschützt: 7.295.673; 7.460.668; 7.515.710; 7.519.274.

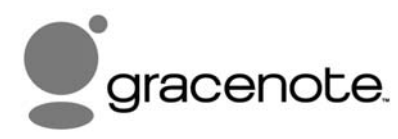

SJ1530

Musik- und Videoerkennungstechnologie sowie damit verbundene Daten werden von Gracenote® bereitgestellt. Gracenote ist der Industriestandard für die Musikerkennungstechnologie und zugehörige Content-Bereitstellung. Weitere Informationen sind unter www.gracenote.com erhältlich.

CD, DVD, Blu-ray Disc sowie Musik- und Video-bezogene Daten von Gracenote, Inc., Copyright © 2000 bis heute Gracenote. Gracenote Software, Copyright © 2000 bis heute Gracenote. Eines oder mehrere der Patente von Gracenote schützen dieses Produkt und diesen Service. Eine nicht erschöpfende Liste der geltenden Patente von Gracenote ist auf der Gracenote-Website einzusehen. Gracenote, CDDB, MusicID, MediaVOCS, das Gracenote-Logo and -Firmenzeichen sowie das 'Powered by Gracenote'-Logo sind entweder eingetragene Marken oder Marken von Gracenote in den Vereinigten Staaten und/oder anderen Ländern.

## **GRACENOTE® ENDBENUTZER-LIZENZVEREINBARUNG**

Diese Anwendung bzw. das Gerät enthält Software von Gracenote, Inc. aus Emeryville, Kalifornien (nachfolgend 'Gracenote' genannt). Diese Anwendung kann durch die Software von Gracenote (die 'Gracenote-Software') Disk- und/oder Dateiidentifizierungen durchführen und musikbezogene Informationen wie Name, Künstler, Titel und Titelinformationen ('Gracenote-Daten') von Online-Servern oder eingebetteten Datenbanken (zusammen die 'Gracenote-Server') abrufen und weitere Funktionen ausführen. Gracenote-Daten dürfen nur zu den Zwecken verwendet werden, die in den Endbenutzer-Vereinbarungen dieser Anwendung oder dieses Geräts beschrieben sind.

Sie stimmen zu, dass Sie Gracenote-Daten, Gracenote-Software und Gracenote-Server nur zu privaten und nicht zu gewerblichen Zwecken nutzen werden. Sie verpflichten sich, die Gracenote-Software oder die Gracenote-Daten nicht an Dritte weiterzugeben, zu kopieren, zu übertragen oder zu übermitteln. SIE STIMMEN ZU, DASS SIE DIE GRACENOTE-DATEN, DIE GRACENOTE-SOFTWARE ODER DIE GRACENOTE-SERVER AUSSCHLIESSLICH IN DEM HIER EXPLIZIT GEWÄHRTEN UMFANG VERWENDEN ODER VERWERTEN.

Sie erklären sich damit einverstanden, dass Ihre nicht-ausschließliche Lizenz zur Nutzung von Gracenote-Daten, Gracenote-Software und Gracenote-Servern erlischt, wenn Sie gegen diese Einschränkungen verstoßen. Ferner verpflichten Sie sich, bei Erlöschen Ihrer Lizenzen jegliche Nutzung der Gracenote-Daten, Gracenote-Software und Gracenote-Server einzustellen. Gracenote behält sich sämtliche Rechte, einschließlich aller Eigentumsrechte, an den Gracenote-Daten, der Gracenote-Software und den Gracenote-Servern vor. Unter keinen Umständen ist Gracenote verpflichtet, Sie für die Informationen, die Sie zur Verfügung stellen, finanziell zu entschädigen. Sie stimmen zu, dass Gracenote, Inc. seine jeweiligen Rechte aus diesem Vertrag Ihnen gegenüber direkt im eigenen Namen geltend machen kann.

Der Gracenote-Service verwendet einen eindeutigen Bezeichner, um Abfragen zu statistischen Zwecken zu überwachen. Der Zweck eines zufällig zugewiesenen numerischen Bezeichners besteht darin, dem Gracenote-Service eine Zählung der Abfragen zu ermöglichen, ohne Sie als Einzelnutzer identifizieren zu können. Weitere Informationen finden Sie auf der Webseite für die Gracenote-Datenschutzrichtlinien für den Gracenote-Service.

Die Gracenote-Software und jedes Element der Gracenote-Daten werden Ihnen 'OHNE MÄNGELGEWÄHR' lizenziert. Gracenote übernimmt weder ausdrückliche noch stillschweigende Zusicherungen oder Gewährleistungen bezüglich der Genauigkeit der auf den Gracenote-Servern befindlichen Gracenote-Daten. Gracenote behält sich das Recht vor, Daten von den Gracenote-Servern zu löschen oder Datenkategorien aus beliebigen Gründen zu ändern, sofern Gracenote dies für notwendig erachtet. Es wird keine Gewährleistung übernommen, dass die Gracenote-Software oder die Gracenote-Server fehlerfrei sind oder dass die Gracenote-Software bzw. die Gracenote-Server unterbrechungsfrei funktionieren. Gracenote ist nicht verpflichtet, Ihnen in Zukunft neue verbesserte oder zusätzliche Datentypen oder -kategorien zur Verfügung zu stellen, und kann seine Services jederzeit einstellen.

GRACENOTE LEHNT ALLE AUSDRÜCKLICHEN ODER STILLSCHWEIGENDEN GEWÄHRLEISTUNGEN AB. DIES GILT INSBESONDERE, ABER NICHT AUSSCHLIESSLICH FÜR DIE STILLSCHWEIGENDE GEWÄHRLEISTUNG DER MARKTGÄNGIGKEIT, DER EIGNUNG FÜR EINEN BESTIMMTEN ZWECK, DER RECHTSMÄNGELFREIHEIT UND DER NICHTVERLETZUNG VON RECHTEN UND GESETZEN. GRACENOTE ÜBERNIMMT KEINERLEI GEWÄHR FÜR DIE ERGEBNISSE, DIE SIE DURCH DIE NUTZUNG DER GRACENOTE-SOFTWARE ODER DER GRACENOTE-SERVER ERZIELEN. UNTER KEINEN UMSTÄNDENHAFTETGRACENOTE FÜRBEILÄUFIGE SCHÄDEN ODER FOLGESCHÄDEN BZW. FÜR GEWINN- ODER EINNAHMENVERLUSTE, GLEICHGÜLTIG AUS WELCHEN GRÜNDEN DIESE ENTSTANDEN SIND.

© Gracenote, Inc. 2009